### **DiSk\_Quicklog**

Adam Chapman

Copyright © ©1995 Adam Chapman

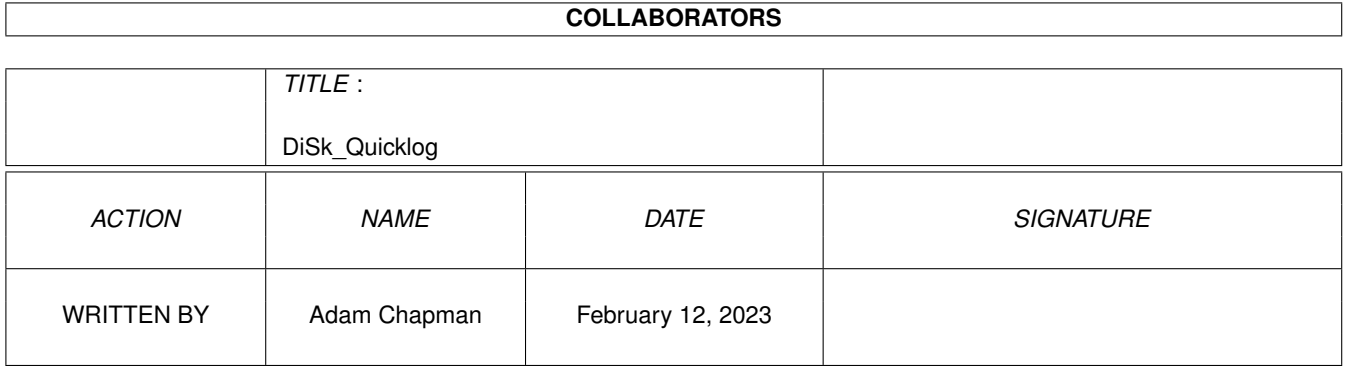

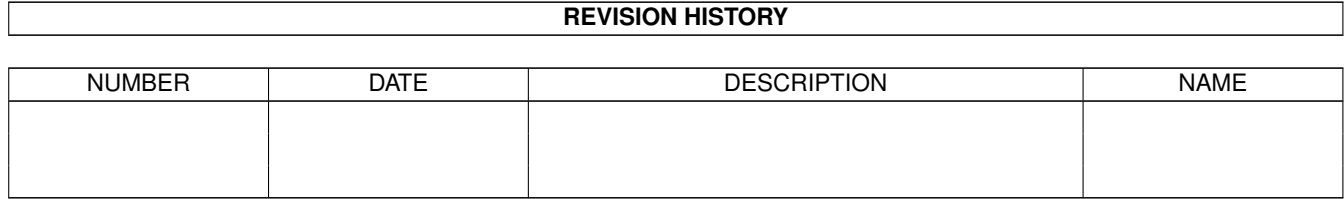

## **Contents**

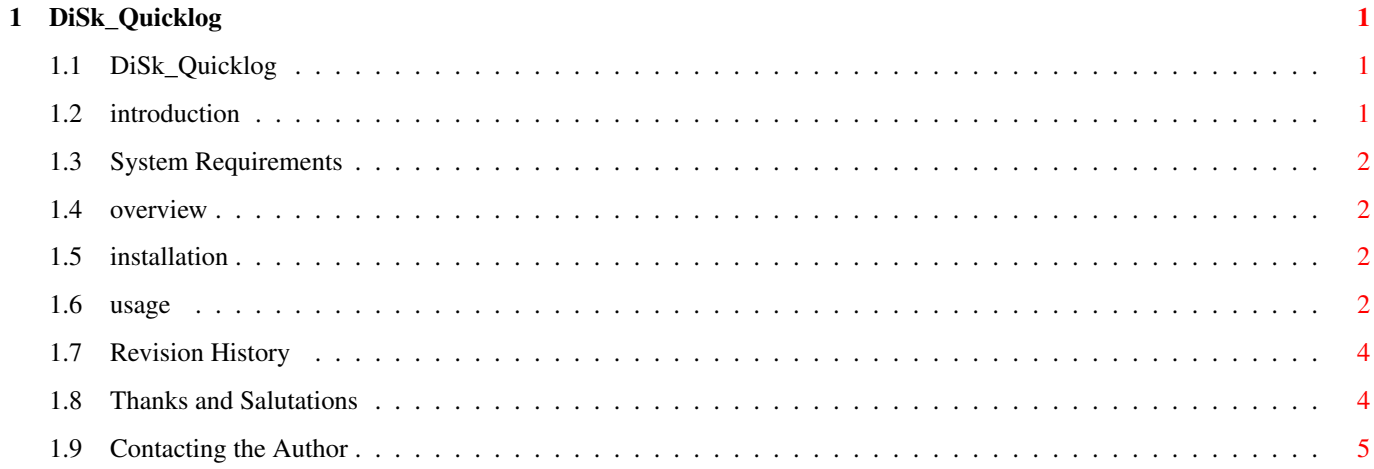

### <span id="page-4-0"></span>**Chapter 1**

# **DiSk\_Quicklog**

#### <span id="page-4-1"></span>**1.1 DiSk\_Quicklog**

Disk Quicklog A Disk Catalog Compiler Version 1.03 © 1995 Adam Chapman A PROGRAM IN THE 'MINI TOOLS' RANGE OF SOFTWARE BY ADAM CHAPMAN This software is freeware although the copyright remains with the author. If you wish to make any modifications to it, please contact the author. Contents: [Introduction](#page-4-3) - An introduction to Disk Quicklog [System Requirements](#page-5-4) - What do you need to run Disk Quicklog? [Overview](#page-5-5) - An overview of the Disk Quicklog system [Installation](#page-5-6) - How to install Disk Quicklog [Usage](#page-5-7) - Using Disk Quicklog [Revision History](#page-7-2) - What happened between versions? [Thanks and Salutations](#page-7-3) - Cheers lads! [Contacting the Author](#page-8-1) - Contact me!

#### <span id="page-4-2"></span>**1.2 introduction**

<span id="page-4-3"></span>Introduction:

Fed up with huge GUI based disk catalog compilers? Want a nice simple, quick and efficient one instead? Want one with a couple of unique features? Want one that automatically sorts the list into alphabetical order? Try Disk Quicklog for speed and size!

#### <span id="page-5-0"></span>**1.3 System Requirements**

<span id="page-5-4"></span>System Requirements:

° Any Amiga running Kickstart/Workbench v2.1 or above)

#### <span id="page-5-1"></span>**1.4 overview**

<span id="page-5-5"></span>Overview:

In the FidoNet echo AMIGA\_UK there have, sporadically, been requests for disk catalog compilers. A while back I wrote a program called Compile Directory Listing (CDL). This program replaced another in my range (Search For File - SFF). This program supercedes both. It is put simply, a killer disk catalog compiler!

#### <span id="page-5-2"></span>**1.5 installation**

<span id="page-5-6"></span>Installing Disk Quicklog:

To install Disk Quicklog on your system, simply run the Install\_Disk\_Quicklog file and follow on screen prompts. This script will install the following files in the following places: C:

Disk\_Quicklog This is the main DOS script itself

#### <span id="page-5-3"></span>**1.6 usage**

<span id="page-5-7"></span>Using Disk Quicklog:

Disk Quicklog is designed to be run from a CLI/Shell or from the "Execute a Command" option on the Workbench. With a little skill it could also be linked to buttons in a directory utility such as Directory Opus. The syntax is as follows: Disk\_Quicklog DIR/A,OUTPUT/A,DATES/S,INCR/S,RESET/S Where: DIR/A is the directory you wish to make a list of OUTPUT/A is the text file you wish to create (output to) DATE/S is a switch to turn on the inclusion of filedates in the compiled list (ie. Disk Quicklog does NOT show them if this switch is not specified.) INCR/S is a switch to turn on 'same filename incremental saves'.

This is discussed more fully below. RESET/S is a switch to reset the INCR variable - see below. Simple example usage: Disk\_Quicklog DF0: Work:DiskLog Would produce an alphabetically sorted directory listing of DF0: in the file "Work:DiskLog" There would be no filedates in the listing. Disk\_Quicklog HD1: Data:BigFile DATES Would produce an alphabetically sorted directory listing of HD1: in the file "Data:BigFile" There would be filedates in the listing. The INCR and RESET switches:  $-$ 

The INCR switch allows you to continuously run Disk Quicklog by using Cursor Up from the CLI/Shell window and not having to alter the filename. It does this by appending an INCRemental number onto the end of the filename. For example, if I entered the command: Disk Quicklog Df0: RAM:Log INCR Disk Quicklog would produce an alphabetically sorted listing of Df0: in the file "RAM:Log.x" where x is the number of times I have run Disk Quicklog without interruption. In this instance the file would be "RAM:Log.1" If I entered the command again but with a different disk in Df0: (of course!) Disk Quicklog would produce a file called "RAM:Log.2". Then .3, .4, .5 and so on. I hope this makes sense to you. When you are used to it, it becomes a powerful feature and automates the proceedings a lot when processing lots of disks in one shot.

The RESET switch allows you to reset the INCR variable so you can start from a ".1" file again. For example if we had reached "RAM:Log.10" in our example and now wished to used the filename "RAM:DiskLog.x" where x is our INCR number, then we would use the RESET switch to reset the incremental numbers back to 1.

Caveat:

The RESET switch must be run with the DIR and OUTPUT arguments due to a limitation of AmigaDOS. Fortunately, these arguments may be shortened to nonsense. Example:

Disk Quicklog a b RESET

Disk Quicklog any junk RESET

#### <span id="page-7-0"></span>**1.7 Revision History**

<span id="page-7-2"></span>Revision History: Version 1.0: Original launch. ° Works fine - no problems during beta testing. Version 1.01: Minor Update. ° Ian Forest in the AMIGA\_UK FidoNET echo requested that Disk Quicklog show the full path of the files it catalogs. Disk Quicklog now does this. Version 1.02: Minor Update. ° Documentation changed slightly ° Now included a 'dynami-install' installer Version 1.03: Minor Update. ° Generally tidied up and optimised code ° Changed method of pulling filenames from AmigaDOS (for the technicaly among you, it was %s%s it's now %P%N - it's the more correct method. ° Changed to using AmigaGuide documentation

#### <span id="page-7-1"></span>**1.8 Thanks and Salutations**

<span id="page-7-3"></span>Thanks and Salutations: Thank-You's go out to... Alan Merritt - For being such a wonderful human being Bob Adams - For requesting a directory compiler Ian Wilson - For being a bloater Ian Forest - For suggesting improvements to Disk Quicklog Salutations go out to... Everyone in the FidoNET echo AMIGA\_UK Everyone at Commodore who has ever had anything to do with AmigaDOS Mark Smiddy for being my DOS Guru

### <span id="page-8-0"></span>**1.9 Contacting the Author**

<span id="page-8-1"></span>Contacting The Author: Postal Service: Adam Chapman (Disk Quicklog - DSQ), 17, Duchess Grove Wavendon Gate, Milton Keynes. MK7 7DG BBS: The Concrete Cow BBS - (01908) 584961 All speeds to 28k8, v.34 supported